# **◈ OCU 컨소시엄 납부방법**

- 1. 납부방법 : 전자지불방식에 의함.
- 2. 납부경로 : OCU 컨소시엄 홈페이지(https://cons.ocu.ac.kr) 로그인 → 사이버강의실 → 좌측메뉴 → 시스템사용료 납부 → 납부(※ 시스템사용료 납부 메뉴에서 납부안내메뉴얼 참고)

## 3. 전자지불방식

### 가. 신용카드

- 1) 타인 명의의 신용카드도 가능
- 2) 입력예시 : 카드번호, 유효기간, 비밀번호 등 입력

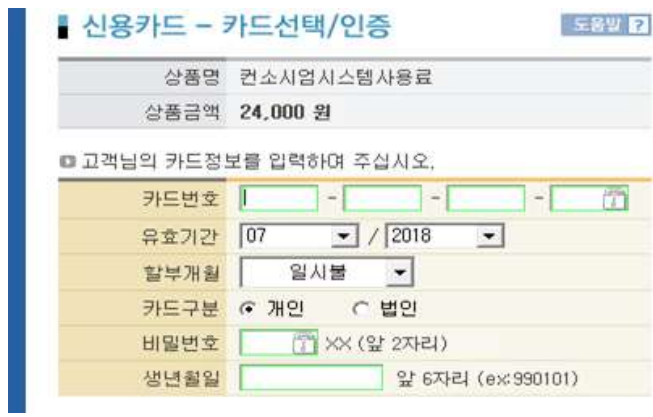

#### 나. 실시간계좌이체

- 1) 공인인증서를 이용하여 은행계좌에서 실시간으로 이체시키는 방법
- 2) 타인 명의의 은행계좌도 가능
- 3) 입력예시 : 주민등록번호, 계좌번호, 비밀번호 등 입력

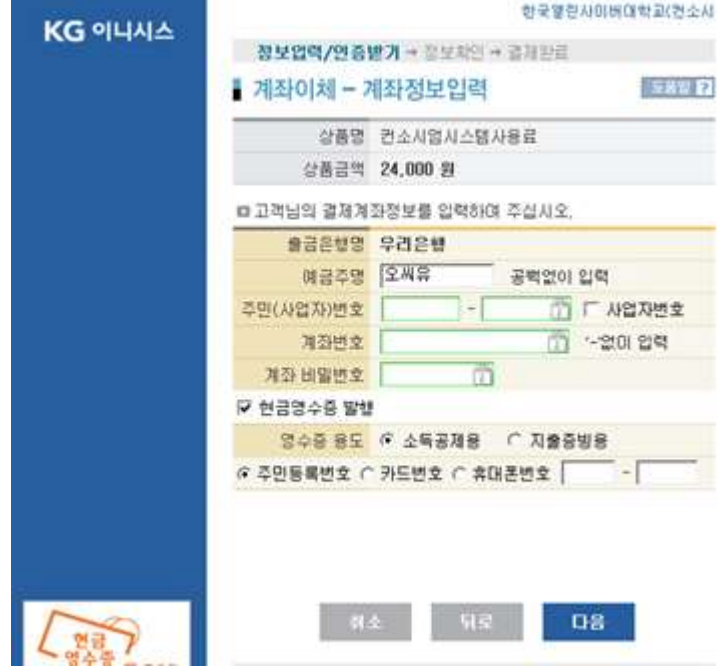

#### 다. 가상계좌 무통장입금

- 1) 개인별로 고유의 가상계좌를 발급받은 후에 발급받은 가상계좌로 납부하는 방법
- 2) 입금자는 타인이어도 무방함
- 3) 가상계좌를 발급받을 때 설정된 금액과 동일한 금액만 입금 가능
- 4) 입력예시 : 은행, 송금자명 등 입력

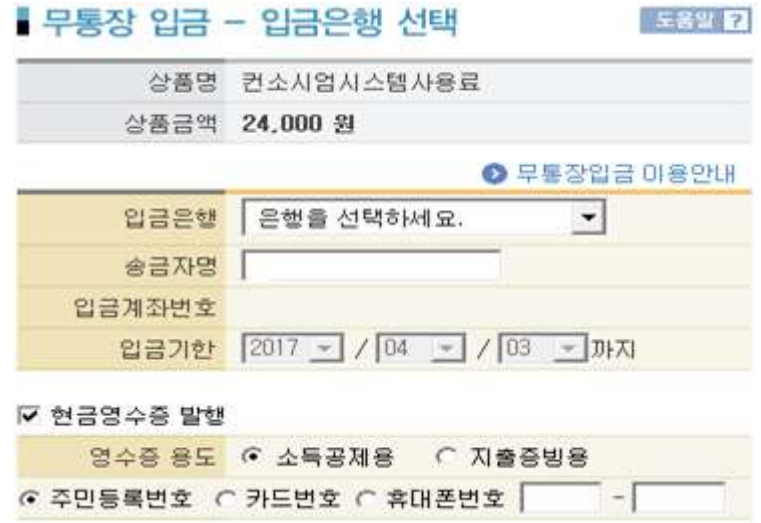

- 4. 납부확인 : OCU 컨소시엄 홈페이지(https://cons.ocu.ac.kr) 로그인 → 사이버강의실 → 좌측메뉴 → 시스템사용료 납부 → 납부현황(확인)
- 5. 납부 관련 문의 : OCU 컨소시엄운영팀 02-2197-4243